## FOR MAC USERS -CREATING A NEW FOLDER

|                                                                          | 1. Right click<br>anywhere on the<br>desktop. |
|--------------------------------------------------------------------------|-----------------------------------------------|
| New Folder                                                               |                                               |
| Change Desktop Background<br>Clean Up By<br>Sort By<br>Show View Options | 2. Click on "New<br>Folder"                   |
|                                                                          |                                               |
|                                                                          | 8 AN UM                                       |

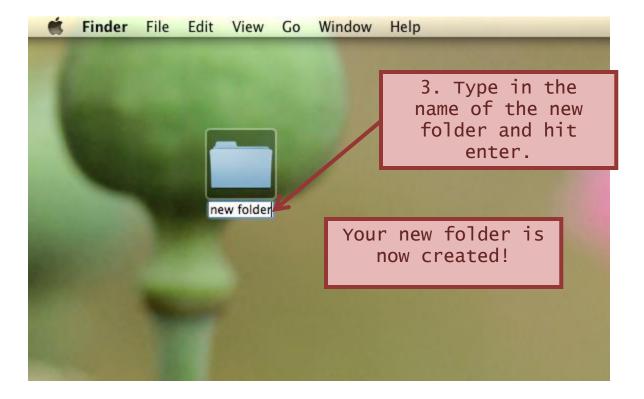